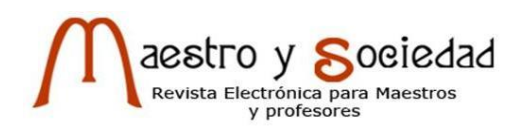

# **Plataforma tecnológica para el desarrollo de prácticas de laboratorio en la carrera de Telecomunicaciones y Electrónica**

*Technologic platform for practical activities in the career of Telecommunications and Electronics*

*Ing. José Luis Serret-Lara, [jose.serret@uo.edu.cu;](mailto:jose.serret@uo.edu.cu) Ing. Rubén Cobo-Alea, ruben.cobo@uo.edu.cu; MS*c*. Elio Manuel Castañeda-González, eliocg@uo.edu.cu*

*Universidad de Oriente, Santiago de Cuba, Cuba*

# **Resumen**

Este trabajo tiene como objetivo sentar las bases para la creación de una plataforma tecnológica que permita desarrollar prácticas de laboratorio en algunas asignaturas de la carrera de Telecomunicaciones y Electrónica. Se presenta como solución alternativa al déficit de actividades prácticas con tecnologías modernas de transmisión de la voz, pues es limitado el acceso de los estudiantes a la experimentación e investigación con tecnologías modernas. Este trabajo delimita los pasos a seguir para crear una red de telecomunicaciones básica y de corto alcance para desarrollar en ella algunos laboratorios de asignaturas como Redes I, Redes II, Conmutación Telefónica y Voz sobre IP. La red propuesta puede ser creada y desmantelada a voluntad dependiendo de las necesidades académicas, no interferirá con redes existentes lo que brinda amplias posibilidades de experimentación e investigación.

**Palabras clave:** plataforma tecnológica, prácticas de laboratorio, red de telecomunicaciones, experimentación, investigación.

## **Abstract**

This work aims to define the path for the creation of a technological platform that allows to develop laboratory practices in some subjects of the career of Telecommunications and Electronics. It is presented as an alternative solution to the deficit of practical activities with modern technologies of voice transmission, with limited access for students to experiment and research with modern technologies. This work defines the steps to follow to create a basic and short-range telecommunications network to develop in it some laboratories of subjects such as Telephone Switching and Voice over IP. The network proposed can be created and dismantled at will depending on the academic needs, it will not interfere with existing networks, which provides hughes possibilities for experimentation and research.

**Key words:** laboratory practices, telecommunications network, experimentation, research.

# **Introducción**

Las tecnologías de conmutación telefónica y redes de datos IP han experimentado una gran evolución en las últimas décadas, desde los primeros sistemas electro-mecánicos para llamadas hasta la Internet, soporte de múltiples servicios. La comunicación de voz fue uno de los primeros servicios de telecomunicaciones surgidos en el mundo, inicialmente de forma analógica y posteriormente digital.

> (…) El fin del siglo XX estuvo marcado por el surgimiento de las redes de computadoras y en especial de Internet, el mayor exponente de la convergencia tecnológica, hasta el momento independiente, de la Electrónica, la Informática y las Telecomunicaciones. Bajo el postulado de unir a cada territorio del planeta, estas redes están envueltas en un vertiginoso crecimiento que repercute en cambios sociales, económicos y culturales cada vez más significativos en la sociedad; y su accionar se manifiesta en el grado de protagonismo y globalización que poseen en el mundo actual y su gran influencia en la vida de las personas, y en especial, en las relaciones sociales (…) (Castañeda, 2016, p. 369).

Cuba, al igual que el mundo, ha experimentado estos avances, recientemente comenzó a utilizar en la Red Telefónica Conmutada Pública (RTCP) la transmisión de la voz por utlizando el protocolo de Internet (*Voice over Internet Protocol, VoIP*), pues las ventajas de su uso son evidentes. A tono con esta evolución de las tecnologías, se incluye en el año 2016 en el plan de estudios de la carrera de Telecomunicaciones y Electrónica, en la asignatura Conmutación Telefónica, un tema correspondiente a esta tecnología y también se crea la asignatura de Telefonía IP como asignatura optativa.

Aun cuando los temas relacionados a la tecnología *VoIP* son en su mayoría prácticos, el departamento no cuenta con la infraestructura tecnológica que permita desarrollar actividades prácticas tan necesarias para comprender el funcionamiento de estas nuevas tecnologías.

La propuesta que se presenta a continuación pretende ser la guía que ayude a crear el soporte técnico necesario para que los estudiantes de la carrera de telecomunicaciones y electrónica así como informática puedan poner en práctica conocimientos adquiridos en aula y también sea soporte para el desarrollo de futuras investigaciones.

La plataforma técnica que se propone será la base necesaria para desarrollar algunos laboratorios de asignaturas como Redes I, Redes II, Conmutación Telefónica y Voz sobre IP. La enseñanza técnica y de nivel superior ha de estar a la par de los cambios tecnológicos del mundo.

Recientes avances a nivel de hardware como software permiten encontrar soluciones económicamente atractivas al problema planteado. Actualmente se pueden emular tanto centrales telefónicas como equipos de redes de telecomunicaciones utilizando software ejecutado en un computador personal. Los teléfonos inteligentes permiten ejecutar aplicaciones que emplean diferentes redes como la red de datos móvil, la Wi-Fi (*Wide Fidelity*) o *Bluetooth*, las cuales pueden ser aprovechadas para construir una red de telecomunicaciones.

Los avances observados permiten crear una red de telecomunicaciones en cualquier sitio, en poco tiempo, con un mínimo de recursos, logrando una interactividad y capacidad suficiente para comprender el funcionamiento a gran escala de las redes de telecomunicaciones modernas.

## **Materiales y métodos**

La plataforma de telecomunicaciones con fines académicos para la comprobación de conocimiento teóricos comprende la instalación y configuración de una central telefónica implementada en software libre así como sus terminales y la instalación y configuración de una red *Wi-Fi* local para comunicar esta central telefónica con sus terminales.

El medio físico a emplear en esta red será el aire y se utilizará la tecnología *Wi-Fi* en la banda 2,4 GHz como soporte para la transmisión de información, en dependencia de la magnitud y el propósito del experimento a desarrollar se deberá emplear uno o más equipos inalámbricos configurados como Puntos de Acceso (*Access Point*, AP) o como estación (*Station*).

Para el uso de estos equipamientos se deberá realizar un estudio previo de la disponibilidad de canales libres en la banda 2,4 GHz para evitar interferencias con redes operativas en la misma área; así también se deberá observar la potencia de transmisión máxima de cada uno de los equipos tratando siempre que sea la menor posible.

Los terminales de la red podrá ser cualquier equipamiento que soporte la transmisión *Wi-Fi* en la banda 2,4 GHz, como puede ser los teléfonos inteligentes, computadoras portátiles o tablas, entre otros.

# **Resultados**

Se define la *Wi-Fi* como principal soporte para la transmisión de información para lograr la mayor flexibilidad y disminuir interferencias con redes de datos existentes en la universidad, lo cual puede provocar interferencias mutuas que afectan el desarrollo de cualquier actividad experimental (*Manual del Usuario en Español*, 2014). En la figura 1 se muestra una representación de la propuesta, aunque se puede lograr transmitir datos directamente entre una laptop y los teléfonos móviles inteligentes, la conexión utilizando un equipo dedicado para ello con todas las capacidades provistas por este, garantiza que la transmisión de datos sea de calidad, fuerte y estable. En específico, se recomienda emplear como soporte a la red *Wi-Fi* equipamiento de la marca *Mikrotic*, además de tener un hardware sólido y robusto, cuentan con un software muy versátil y adaptable, el cual permite estudiar y configurar todas las tecnologías de redes y programación vistas en la carrera de telecomunicaciones.

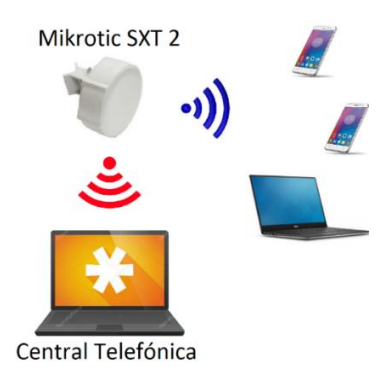

**Fig. 1 Estructura genérica de la propuesta de plataforma de telecomunicaciones. Elaborado por el autor.**

La plataforma tecnológica propuesta pasa por la instalación y configuración:

- 1. Central telefónica *VoIP* Elastix ejecutada en una máquina virtual (mv).
- 2. Punto de acceso SXT 2.
- 3. Terminales *VoIP*.
- 4. *Wireshark* para estudiar todo el flujo de datos de la red.

## **Central telefónica VoIP Elastix ejecutada en una máquina virtual**

El primer paso para la creación de la red es definir la central telefónica *VoIP* a emplear, existen muchos programas que implementan centrales telefónicas *VoIP*, entre los más destacados se encuentran las distribuciones de software libre con núcleo en Asterisk y 3CX de Microsoft.

Las distribuciones de software libre que emplean Asterisk son muy flexibles y con un gran número de funcionalidades, estas se encuentran libre para su descarga y uso en internet. Aun cuando *Elastix* y *Trixbox*, dos de las distribuciones de Asterisk más utilizadas a nivel mundial pasaron recientemente a ser propietarias aún se pueden descargas versiones gratuitas en internet y otras de reciente creación como Issabel de la empresa Palo Santo Solutions con sede en Ecuador continúan siendo gratuitas.

Para este proyecto se va a emplear Elastix-2.4.0 como central telefónica de *VoIP* ejecutada sobre una mv. Para la virtualización del software se empleará el *software* VMware Workstation, lo cual incrementa la rapidez y flexibilidad en la creación y uso de la central telefónica.

Elastix es un software aplicativo que integra las mejores herramientas disponibles para PBXs basados en Asterisk en una interfaz simple y fácil de usar. Además añade su propio conjunto de utilidades y permite la creación de módulos de terceros para hacer de este el mejor paquete de software disponible para la telefonía de código abierto. La meta de Elastix son la confiabilidad, modularidad y fácil uso. Estas características, añadidas a la robustez hacen de él, la mejor opción para implementar un PBX basado en Asterisk (*Palo Santo Solutions,* 2014).

Después de instalar el software VMware Workstation, se procede a la creación de la mv Elastix, este proceso consta de varios pasos:

- 1. Se escoge el tipo de configuración que se quiere, se marca *Custom (Advanced).*
- 2. Compatibilidad del hardware de la mv, se escoge *Workstation 10.0.*
- 3. Fuente del sistema operativo de la mv, tercera opción (Fig. 2a).
- 4. Tipo de *kernel* del sistema operativo, para el caso en cuestión donde se va a instalar Elastix, se marca *Linux,* versión *Other Linux 2.6.x kernel 64-bit* (pudiendo ser 32 o 64, dependiendo de la computadora).
- 5. Nombre de la mv y la ubicación dentro del sistema de archivos del host.
- 6. Número de procesadores y la cantidad de núcleos con los cuales trabajará la mv, se aconseja para un mejor rendimiento definir en cada caso el máximo que ofrezca el host.
- 7. Se determina la memoria RAM dedicada a la ejecución de la mv, se aconseja un valor medio entre el valor que recomienda el software y el máximo.
- 8. Tipo de conexión de red, para que la mv sea accesible desde cualquier punto de la red donde se encuentre y desde el mismo host se debe marcar *bridge*.
- 9. Tipo de controlador entrada/salida, se debe marcar el recomendado, *LSI Logic.*
- 10. Tipo de disco duro virtual, se marca el recomendado *SCSI*.
- 11. Para definir el disco duro, si es una mv nueva se escoge c*reate new virtual disk.*
- 12. Tamaño del disco duro, se recomienda 8 GB o mayor, se escoge *allocate all disk space now* y se marca *store virtual disk space as a single file,* con lo cual se crea el disco duro virtual inmediatamente después de la configuración actual y como un archivo (Fig. 2b).
- 13. Se define el nombre del disco duro virtual a crear.

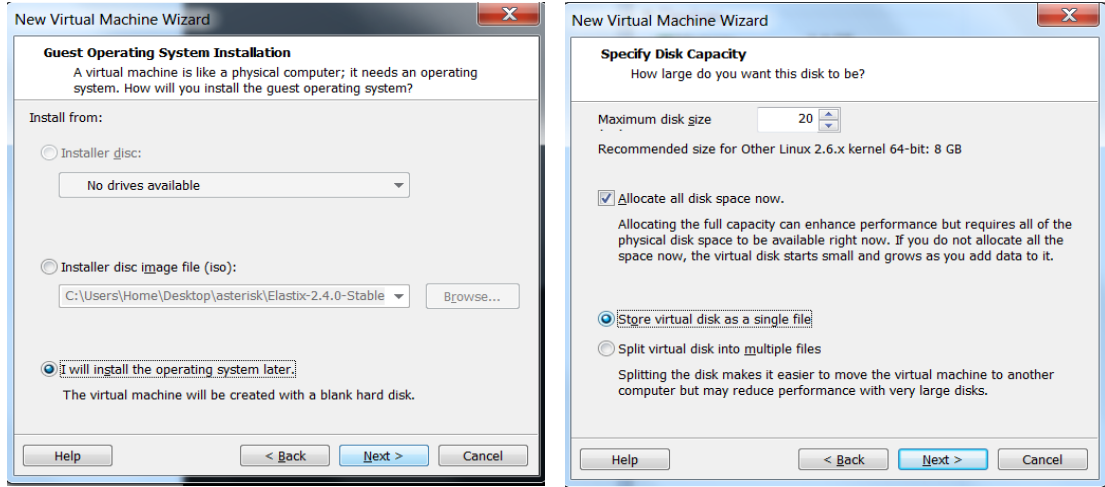

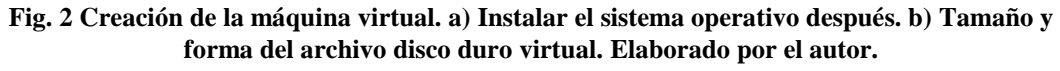

Durante este proceso, es importante no definir el archivo imagen (*ISO)* del sistema operativo (*Elastix*), si se define en esta etapa después no funcionará correctamente; otro punto importante es escoger *Bridge* como el tipo de conexión de red, eso permitirá a Elastix contar con su propia dirección IP y ser accesible por el puerto Ethernet del host desde cualquier dispositivo de la red y hasta por el mismo host pudiéndose gestionar y configurar la central telefónica desde el explorador de internet del propio host.

Después de crear la mv se define el archivo imagen a instalar, para lo cual se marca *use ISO image file* dentro de la propiedad DC/DVD (IDE), se localiza la imagen ISO y ejecuta lo creado, la instalación del sistema operativo virtual comienza inmediatamente.

La instalación de Elastix en el disco duro virtual es bastante autónoma, durante el proceso se deberá configurar:

- El idioma a utilizar durante la instalación.
- Le tipo de teclado que se tiene.
- Se formatea el disco duro virtual creado para lo cual se elige primero inicializar la unidad eliminando todos sus datos, después se elige crear diseño predeterminado y se selecciona todo el disco duro virtual (Fig. 3).
- Se configura la interfaz Ethernet que incluye: activación del soporte IPv4, dirección IP de la interfaz, mascara de red, puerta de enlace (opcional), servidores DNS (opcional), nombre del host (Fig. 3).
- Se define el huso horario del servidor.
- Se escribe y se confirma la contraseña de administración de la consola (root).
- Se define la contraseña de la base de datos MySQL que utiliza Asterisk y de la página web de administración FreePBX.

Para tener una correcta comunicación con el servidor Elastix que se ha instalado es preciso saber que cuando se elige la configuración de la conexión de red en el adaptador de red dentro de las propiedades de la máquina virtual Elastix, si el servidor forma parte de una red donde tiene acceso a un conmutador (*switch*) se deberá elegir el modo *Bridged*, en el cual el servidor tiene acceso a la red mencionada y es accesible para todos los dispositivos de la red incluyendo el host anfitrión del servidor virtual. Si no existe una red, se deberá escoger el modo *Host-only,* este modo permite acceder al servidor desde el sistema operativo anfitrión sin necesidad de contar con una red externa.

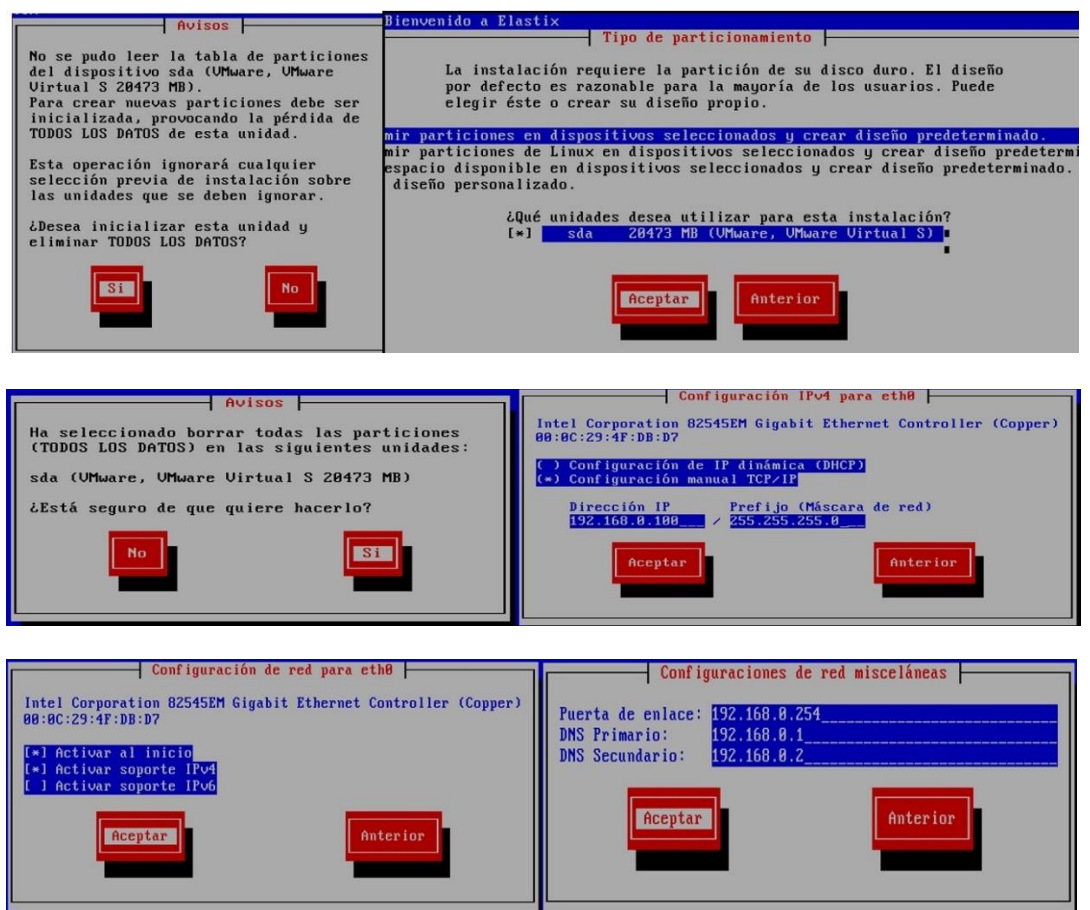

**Fig. 3 Instalación de Elastix en disco duro virtual. Elaborado por el autor.**

Para terminar el primer paso de la creación de la red se configura la central telefónica Elastix. Como se ha declarado anteriormente, Elastix es una central telefónica completa, con muchas funcionalidades y la posibilidad de crear nuevas programando tanto en el lenguaje propio como en lenguajes externos de alto nivel. Es justo aclarar que este programa implementa una central telefónica privada (PBX, *Private Branch eXchange*), el número de llamadas simultáneas y el número de extensiones vendrá limitado por los recursos de hardware con que se cuente, en la tabse puede valorar lo anterior.

**Tabla 1 Requerimientos de hardware en función de llamadas simultáneas en la central telefónica (Van Maggelen** *et al***, 2007, p. 12).**

| <b>Purpose</b>                                                                 | <b>Number of channels</b> | Minimum recommended                                                          |
|--------------------------------------------------------------------------------|---------------------------|------------------------------------------------------------------------------|
| Hobby system                                                                   | No more than 5            | 400 MHz x86, 256 MB RAM                                                      |
| SOHO system (small office/home office-<br>less than three lines and five sets) | 5 to 10                   | 1 GHz x86, 512 MB RAM                                                        |
| Small business system                                                          | Up to $25$                | 3 GHz x86, 1 GB RAM                                                          |
| Medium to large system                                                         | More than 25              | Dual CPUs, possibly also multiple servers in a distrib-<br>uted architecture |

Una configuración básica incluye configurar las extensiones SIP y si se desea, un plan de marcación (*Dialplan*) básico. La creación de las extensiones se puede hacer directamente por consola o por la web de gestión.

En la web de gestión, en PBX/PBX Configuration/Extensions, se crean las extensiones SIP; para una configuración básica solo es necesario definir el número de la extensión (*User Extension*), el nombre asociado a la misma (*Display Name*) y la contraseña (*Secret*), se repite el proceso para cada una de las extensiones, para crear un gran número de extensiones rápidamente, se puede utilizar un archivo Excel en el cual se crea una lista de extensiones y se carga desde la web de gestión (Serret, 2010, pp. 35-37).

Con lo anterior, se completa la instalación y configuración de la central telefónica, a seguir se procede a la configuración del punto de acceso Wi-Fi que conectará los terminales con Elastix.

#### **Punto de Acceso Mikrotic SXT 2**

Según define Rochmah (2014, p. 5), "MikroTik RouterOS™ es un sistema operativo Linux cuya función principal es trabajar como router de red, caracterizado por su flexibilidad y adaptabilidad. Se puede administrar desde Windows utilizando la aplicación Winbox o vía consola SSH. Puede ejecutarse en hardware propio de la empresa o en cualquier computadora regular". Se destaca por funciones como Firewall, servidor DCHP (Dynamic Host Configuration Protocol), Routing, Queue (Gestor de tráfico), MPLS, Hotspot, entre otras. Son muchas y muy flexibles sus funcionalidades, con la herramienta Script y Scheduler se incrementan las capacidades del software pues permite la programación de tareas. Para la comunicación con aplicaciones externas, base de datos, entre otras, el software contempla canales como los que usan las API (Application Programming Interface), también el protocolo SSH y Telnet, permite la comunicación con aplicaciones externas.

Para la red en cuestión se utilizará el modelo SXT 2 como punto de acceso, habilitando el servidor DHCP para los terminales, sin restricciones de seguridad ni límite de velocidad de transmisión.

Configuración del punto de acceso Mikrotic SXT 2:

 Interfaz inalámbrica: se define se nombre, se habilita la opción *ARP*, el modo (*AP bridge*), ancho de canal (20 MHz), frecuencia (canal libre del espectro en el lugar

donde se utilizó el AP), SSID (nombre de red visible a los usuarios), protocolo inalámbrico (802.11).

- IP/Pool; se define nombre y rango de direcciones IP que serán distribuidas a los terminales por el servidor DHCP (ej. 192.168.0.10-192.168.0.130).
- IP/DHCP Server; se define el nombre, el tiempo de asignación (*lease time*), las direcciones IP (*address pool*).

La configuración anterior es suficiente para cumplir el propósito de interconectar terminales inalámbricos en una red aislada. Si las necesidades de la práctica a realizar necesita la conexión a una red más grande o Internet, entonces es necesario configurar otros elementos en el SXT 2 como:

- Interfaz Ethernet.
- IP/Firewall/Mangle.
- IP/Firewall/NAT.
- IP/Firewall/Adresses List.
- Oueues.
- IP/Hotspot.
- IP/Routes.

Para concluir el proceso de creación de la red, se instalará y configurarán los terminales.

En una red *VoIP* existe una gran diversidad de equipos terminales, tanto lógicos como físicos. Los equipos terminales lógicos logran esta funcionalidad mediante un software, los que se conocen como *softphone*, por ejemplo, una computadora de mesa se convierte en un terminal *VoIP* cuando se instala un software que implementa esta funcionalidad que se utiliza junto con un audífono y un micrófono, un teléfono inteligente, entre otros, es un terminal telefónico pero no de una red *VoIP* de modo que para lograr esto se debe instalar alguna aplicación específica que ejecutándose en su sistema operativo (*Android, IOS, Windows phone*) permita convertir un teléfono inteligente en un terminal *VoIP*.

# **Terminales VoIP**

Como se definió anteriormente, en la red *VoIP* inalámbrica propuesta, los terminales *VoIP* serán *laptops,* teléfonos inteligentes o tablas, en el primer caso, si el sistema operativo es Windows se recomienda la instalación X-lite como *softphone*; para los teléfonos inteligentes y las tablas, si ejecutan sistema operativo Android se recomienda el uso del *softphone* Zoipher.

Para el X-lite el proceso de configuración de una extensión se resume a crear una nueva extensión SIP en la cual deberán ser configurados los campos (CounterPath Corporation, 2014):

- *Display name*: el nombre con que se quiere que se identifique cuando se realice una llamada desde el *softphone*.
- *User name*: número de la extensión.
- *Password*: contraseña asociada a la extensión en cuestión.
- *Domain*: dirección IP o nombre de dominio correspondiente al servidor VoIP.
- *Register with domain and receive incoming calls*: marcar.
- *Proxy*: dirección IP del servidor *VoIP* (*Elastix*).

Después de aplicar los cambios, la aplicación toma estos datos y se autentica con el servidor *VoIP*, tras lo cual queda activa la extensión pudiéndose realizar llamadas hacia y desde ella. Para el Zoipher, la configuración de la extensión *VoIP* pasa por crear una nueva cuenta en Ajustes/Cuentas/Agregar cuenta, dentro de los numerosos campos que se pueden configurar, para una extensión estándar solo es necesario modificar:

- Nombre de la cuenta: puede ser un número o un nombre asociado a la extensión *VoIP*.
- Host: dirección IP de la central telefónica (Elastix) donde se debe autenticar este usuario.
- Nombre de usuario: número de la extensión.
- Clave: contraseña asociada a la extensión en cuestión.

Después de creada toda la red con el servidor de telefonía IP, el elemento conmutador/enrutador central y los terminales se tiene el soporte tecnológico necesario para desarrollar las diferentes prácticas.

# **Wireshark para estudio del flujo de datos de la red**

Para la comprobación de los contenidos adquiridos en aula se puede utilizar los elementos citados anteriormente de modo que la propia creación de una red, que funcione correctamente es de hecho poner en practica conocimientos, para una observación más profunda de la tecnología y para llevar a cabo experimentos más avanzados es necesario

introducir un nuevo elemento en la red que permita observar todo lo que ocurre en ella en detalle, ese elemento es el *software Wireshark*. Este software distribuido y compartido bajo licencia GPL, ha sido por varios años uno de los más empleados para el estudio de las redes y sus protocolos, para el caso de *VoIP* cuenta con herramientas de análisis que permiten un estudio profundo de esta tecnología.

Para Merino (2011) la inserción del *Wireshark* en la red se puede realizar de 5 forma diferentes: utilizando un *Hub*, *Port Mirroring* o *VACL* (*VLAN-Based ACLS*), modo puente (*bridge*), *ARP Spoof*, captura remota de paquetes. Para el esquema de red propuesto se recomienda el uso de la tercera, pues se puede instalar el programa en la misma computadora donde se ejecuta la máquina virtual con la central telefónica *VoIP*. Merino (2011), divide el área de trabajo del programa en 4 zonas (Fig. 4):

• Zona 1: área donde se definen los filtros y parámetros de búsqueda para visualizar paquetes y protocolos específicos.

• Zona 2: corresponde a la lista de visualización de todos los paquetes que se están capturando en tiempo real, para expertos, donde se observa el tipo de protocolo, números de secuencia, banderas (*flags*), así como puertas y marcas de tiempo.

• Zona 3: permite recortar por capas cada uno de las cabeceras de los paquetes seleccionados en la zona 2, facilitando el movimiento entre los diferentes campos de la cabecera.

• Zona 4: representa en formato hexadecimal el paquete en bruto, según fue capturado, con sus valores originales.

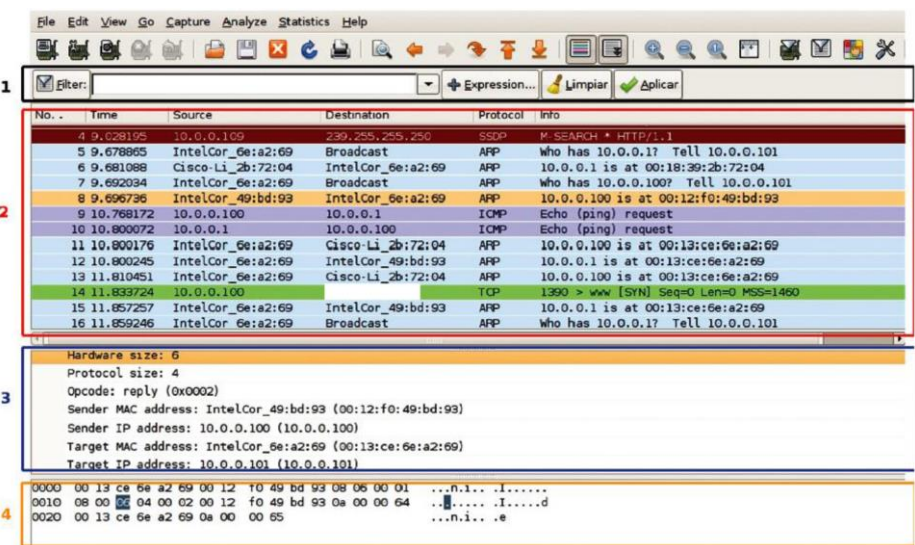

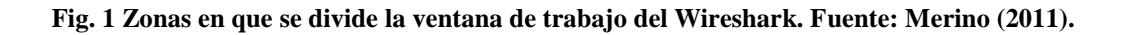

## **Discusión**

Según Banet (2014, p. 1) "la formación universitaria debe intentar aproximar a los estudiantes a una realidad profesional en la que, no sin esfuerzo y mucha suerte, se deberán desenvolver una vez que hayan finalizado sus estudios". El desarrollo de una actividad práctica persigue:

- Interesar a los estudiantes por la materia.
- Contribuir a una mejor comprensión de los contenidos teóricos.
- Fomentar el aprendizaje de ciertas competencias técnicas específicas y genéricas.

- Proporcionar a los futuros licenciados una sólida formación en relación con la metodología científica y desarrollar habilidades para su utilización.

Una de las grandes barreras en la enseñanza y aprendizaje de las telecomunicaciones y las ingenierías en general ha sido el poco acceso a laboratorios donde los estudiantes puedan comprobar los conocimientos adquiridos en aula así como experimentar y llevar a cabo sus propias ideas de desarrollo tecnológico. En las carreras de ingeniería es de especial importancia la experiencia práctica que se pueda adquirir durante el aprendizaje pues se exige del profesional conocimientos que permitan resolver problemas en sistemas tecnológicos reales.

Conforme (Salinas, 1994) se trata de redefinir el laboratorio como un espacio de construcción de conocimientos y metodologías científicas donde se discuta la relevancia de los trabajos a desarrollar, la problemática en la que se insertan, la formulación de hipótesis y modelos, el diseño de experimentos, el análisis e interpretación de datos y resultados y la elaboración crítica de síntesis y conclusiones. Todos estos aspectos son fundamentales para formar un ingeniero capaz de generar nuevas tecnologías y/o adaptar las existentes a diferentes contextos.

Para Pesa *et al* (2014, p. 646) es necesario procurar en las clases de laboratorio un rol más activo de los estudiantes. Para ello se debería brindar orientaciones mínimas para estimular en los alumnos la percepción del laboratorio como un espacio de indagación y de intercambio con sus pares, para tomar decisiones consensuadas y justificadas, en un marco de libertad intelectual. Esta concepción del trabajo de laboratorio requiere una innovación en el diseño de las actividades y también una resignificación del rol del docente.

Al observar las tres grandes áreas de competencias reconocidas en Villarroel *et al* (2014, pp. 6-7), instrumentales, interpersonales y sistémicas. La plataforma tecnológica que se propone permitirá mejorar entre otras: la capacidad de análisis y síntesis, la capacidad de organización y planificación, conocimientos básicos de la profesión, comunicación oral y escrita, habilidades de manejo de un computador, trabajo en equipo, capacidad de aplicar los conocimientos en la práctica, habilidades de investigación, aprendizaje, adaptación a nuevas situaciones, creatividad, liderazgo, motivación por la consecución de objetivos, entre otras.

# **Conclusiones**

*Existe un déficit de actividades prácticas en algunas asignaturas del ciclo específico de la carrera de Telecomunicaciones y Electrónica provocado por dificultades en laboratorios acordes a las nuevas tecnologías de las comunicaciones de voz por internet. El aumento del acceso a las tecnologías de telecomunicaciones por parte de los estudiantes, profesores y la población en general en Cuba hace que sea posible utilizar recursos propios como laptops, equipamiento de red y teléfonos inteligentes para crear redes de telecomunicaciones que sirva de soporte para el desarrollo de actividades prácticas en el ámbito académico, sin peligro de afectar el correcto funcionamiento de las redes establecidas y que dan servicio en la Universidad.*

*Aun cuando no se recomienda se observe esta propuesta como la solución definitiva a la deficiencia, la misma se presenta como una solución alternativa y temporal, pues ayuda en buena medida a comprender y experimentar con la gran mayoría de los conocimientos teóricos adquiridos en aula.*

*Con el procedimiento descrito anteriormente se puede construir una plataforma de telecomunicaciones que a pequeña escala funciona bajo los mismos principios que el resto de las redes de comunicaciones de voz que utilizan la suite de protocolos de Internet. Con ello los estudiantes y profesores tienen acceso al desarrollo de actividades prácticas en pos de aumentar los conocimientos adquiridos por los estudiantes. Para la construcción de la plataforma, todos los software recomendados son libres, su uso y manipulación no infringe ninguna ley y están exentos de pago. El hardware recomendado lo constituyen equipos de fácil acceso para muchas personan como laptops, teléfonos inteligentes, entre otros.* 

#### **Referencias bibliográficas**

- 1. Banet, E. (2014). *Actividades prácticas en la enseñanza Universitaria*. Recuperado de [https://www.um.es/c/document\\_library/get\\_file?uuid=aaadc037-5ec2-4fff-9ea1](https://www.um.es/c/document_library/get_file?uuid=aaadc037-5ec2-4fff-9ea1-e8f95bdf52ae&groupId=316845) [e8f95bdf52ae&groupId=316845](https://www.um.es/c/document_library/get_file?uuid=aaadc037-5ec2-4fff-9ea1-e8f95bdf52ae&groupId=316845)
- 2. Castañeda G., E. M. (2016). Estrategias didácticas aplicadas a la enseñanza de las redes de computadoras en la carrera de Ingeniería en Telecomunicaciones y Electrónica. Revista *Maestro y Sociedad*. 13(3), 368-378. Recuperado de http://www.revistas.uo.edu.cu
- 3. CounterPath Corporation. (2014). *X-Lite for Windows User Guide*. Recuperado de [https://www.counterpath.com/assets/docs/pdf/X-Lite\\_4\\_Windows\\_User\\_Guide\\_R5.pdf](https://www.counterpath.com/assets/docs/pdf/X-Lite_4_Windows_User_Guide_R5.pdf)
- 4. *Manual del Usuario en Español*. (2014). Ecuador: Palo Santo Solutions. Recuperado de [https://www.avanzada7.com/.../1747\\_Elastix\\_User\\_Manual\\_Spanish\\_0.9-alpha.pdf](https://www.avanzada7.com/.../1747_Elastix_User_Manual_Spanish_0.9-alpha.pdf)
- 5. Merino, B. (2011). *Análisis de tráfico con Wireshark*. España: Instituto Nacional de Tecnologías de la Comunicación. Recuperado de [https://www.incibe.es/extfrontinteco/img/File/intecocert/EstudiosInformes/cert\\_inf\\_seguridad\\_a](https://www.incibe.es/extfrontinteco/img/File/intecocert/EstudiosInformes/cert_inf_seguridad_analisis_trafico_wireshark.pdf) [nalisis\\_trafico\\_wireshark.pdf](https://www.incibe.es/extfrontinteco/img/File/intecocert/EstudiosInformes/cert_inf_seguridad_analisis_trafico_wireshark.pdf)
- 6. Pesa, M. A.; *et al*. (2014). Las actividades de laboratorio en la formación de ingenieros: propuesta para el aprendizaje de los fenómenos de conducción eléctrica. *Caderno Brasileiro de Ensino de Física*. 31(3). Recuperado de<https://dialnet.unirioja.es/servlet/articulo?codigo=5165330>
- 7. Rochmah, N. D. (2014). *Internet Network Configuration Using Mikrotik RouterOS*. Recuperado de <http://eprints.uad.ac.id/5433/1/proceeding%20ICGWBT%202014.docx>
- 8. Salinas, J. (1994). *Las prácticas de física básica en laboratorios universitarios*. (Tesis de doctorado). Universidad de Valencia, Valencia, España. Recuperado de <http://www.raco.cat/index.php/ensenanza/article/viewFile/21415/93375>
- 9. Serret, J. L. (2010). *Diseño y configuración de un sistema telefónico privado para la División Santiago de Cuba de COPEXTEL S.A.* (Trabajo de diploma). Universidad de Oriente, Santiago de Cuba, Cuba. Recuperado de [https://eva.uo.edu.cu/pluginfile.php/107786/mod\\_folder/content/0/458.pdf?forcedownload=1](https://eva.uo.edu.cu/pluginfile.php/107786/mod_folder/content/0/458.pdf?forcedownload=1)
- 10. Van Maggelen; *et al*. (2007). *Preparing a System for Asterisk. Asterisk: The Future of Telephony,*  Segunda Edición. (s.l.e.): O'Really.
- 11. Villarroel, V.; *et al*. (2014). Reflexiones en torno a las competencias genéricas en educación superior: Un desafío pendiente. *Psicoperspectivas. Individuo y Sociedad.* 13(1), p. 6. Recuperado de<http://www.psicoperspectivas.cl/index.php/psicoperspectivas/article/view/335>